## Family Address Listing Report

Last Modified on 09/27/2023 10:49 am EDT

The Family Address Listing report provides you with a list of your families based on the filters \$earch Criteria) you select.

You can find this report under the**Families** menu >**Family Reports** >**Family Address Listing**.

- I dentify family contacts who will celebrate a birthday in an upcoming month.
- Customize a family report with optional filters, including Source, Contact Birth Month, and Neighborhood.
- $\star$  Send an email to all, or only some, of the families directly from the report results.

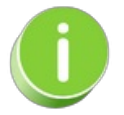

Save this as a frequently used report! Click the Heart icon  $\heartsuit$  next to a report name, the heart will change to red and the report will be listed under the*Reports menu >***My [Reports](http://help.jackrabbitclass.com/help/the-reports-menu)** for quick and easy access!

## Search Criteria

You can filter your list of families using any or all the Search Criteria, and Jackrabbit will compile a report of families who meet ALL of the criteria selected. For this example, we will filter for Contacts who will celebrate their birthday in November, and have active students in a program.

## **Family Address Listing**

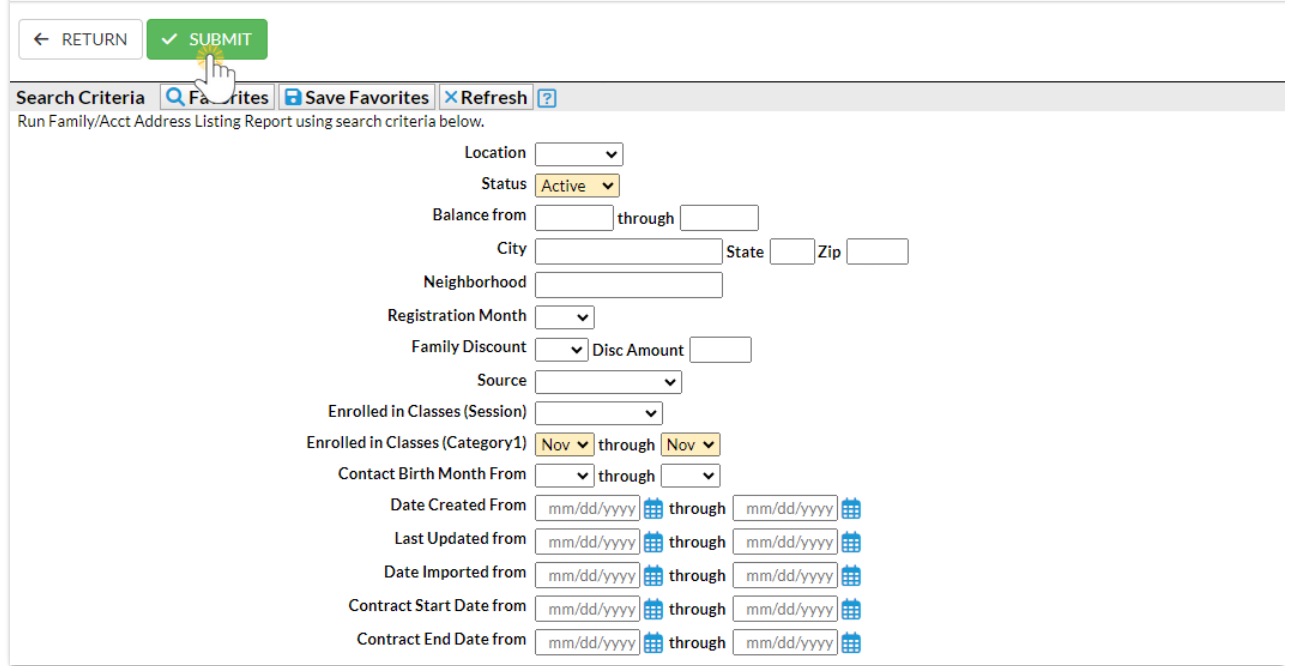

## Report Results

Review the results and use the checkbox in the last column to select the families to email. Click the *Email* button to quickly generate an email to all or the selected students in the report.

- Use the active links in the report to go to the Contact's record.
- **Show/Hide** the columns as needed. In this example, 12 columns are hidden.
- Report results can be customized with the ability to sort columns, and modify column width.

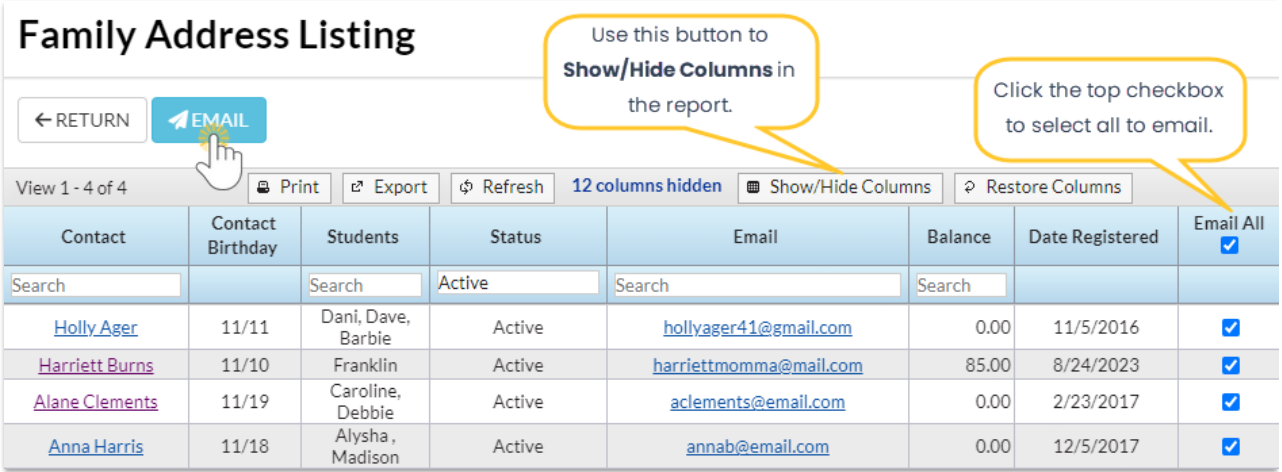

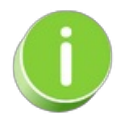

A history of emails sent from this report is kept in the*Family* record,*Misc* tab>*View Sent Emails*for 365 days.